# **Lec04: Writing Exploits**

*Taesoo Kim*

#### **Scoreboard**

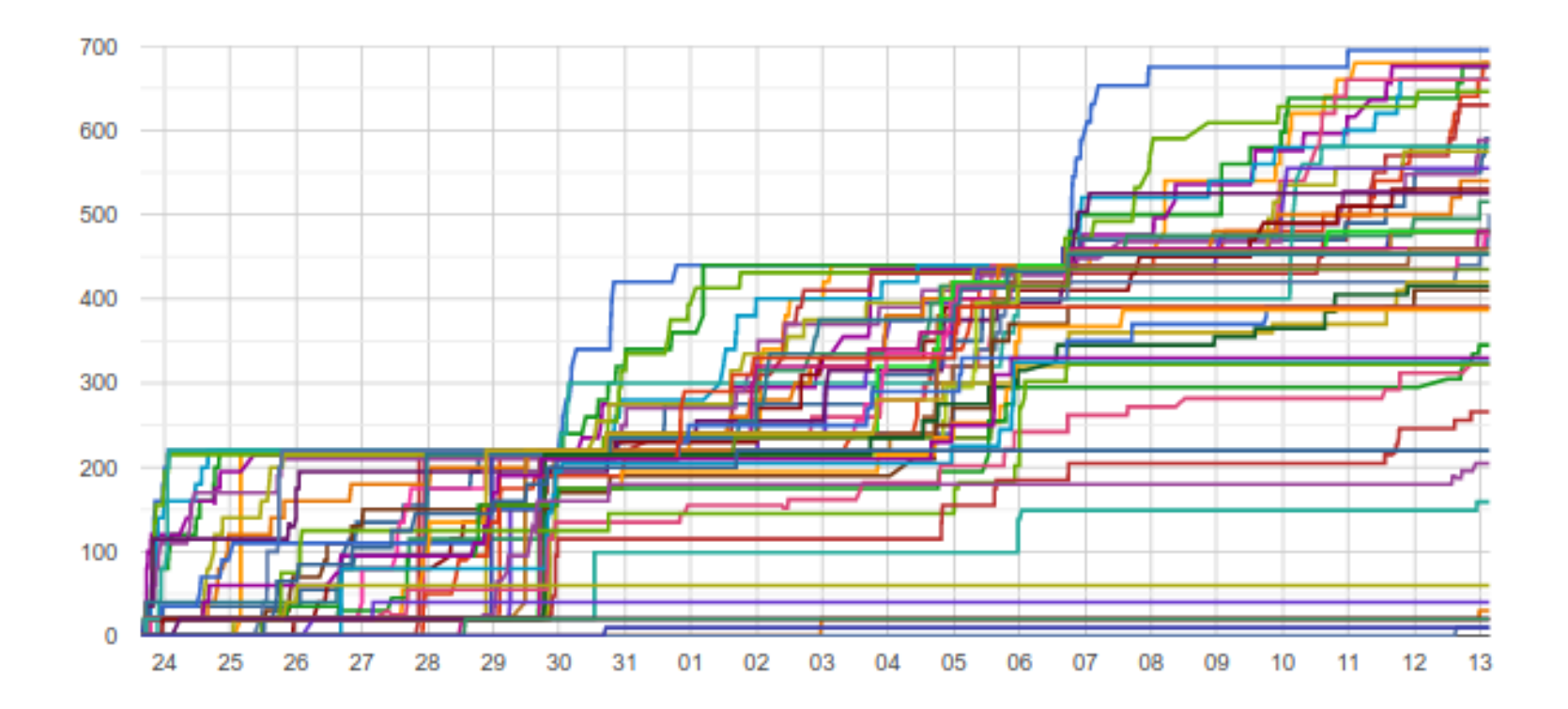

### **Administrivia**

- Please join [Piazza](https://piazza.com/gatech/fall2019/cs6265/home)
- Two optional recitations on every Mon/Wed (check piazza)!
- **Due** : Sept 19th at midnight (2 weeks)
- In-class CTF : Nov 22–Nov 23!

### **Lab03: Stack overflow!**

- It's time to write real exploits (i.e., control hijacking)
- TONS of interesting challenges!
	- e.g., lack-of-four, frobnicated, upside-down ..

## **Today's Tutorial**

- Example: exploit crackme0x00 to get a shell/flag!
- Explore a template exploit code (PwnTool)
- In-class tutorial
	- Learning PwnTool
	- Writing your first stack overflow exploit!

## **Understanding Environment**

\$ cat /proc/self/maps **|** grep stack 7ffffffde000-7ffffffff000 rw-p 00000000 00:00 0 [stack]

\$ cat /proc/self/maps **|** grep stack 7ffffffde000-7ffffffff000 rw-p 00000000 00:00 0 [stack]

# **Understanding Environment**

\$ checksec crackme0x00

[\*] '/home/lab03/tut03-pwntool/crackme0x00'

- Arch: i386-32-little RELRO: Partial RELRO
- Stack: No canary found
- NX: NX disabled
- PIE: No PIE (0x8048000)
- RWX: Has RWX segments

\$ objdump-intel -d crackme0x00

...

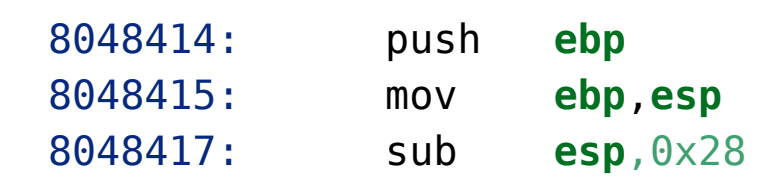

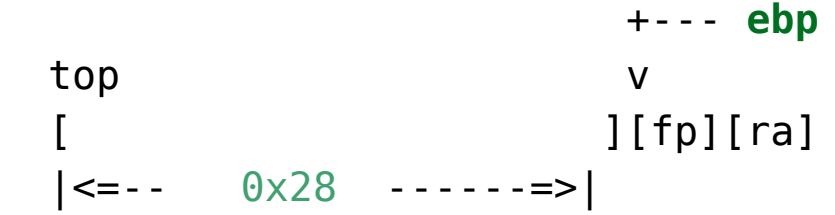

\$ objdump-intel -d crackme0x00

...

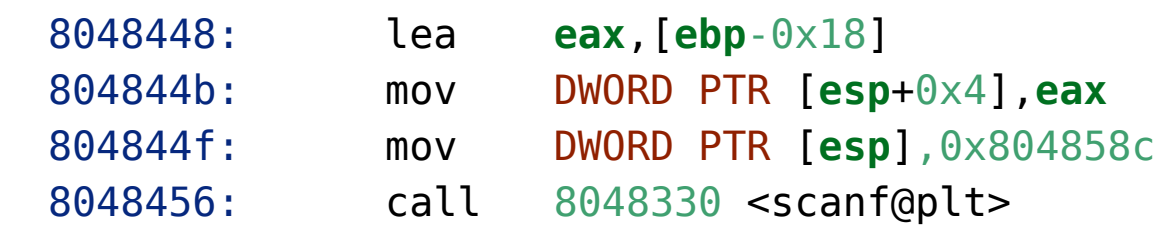

$$
|\langle = -0 \times 18 \cdot = > | + - - \text{ ebp}
$$
  
\ntop  
\n
$$
\begin{array}{ccc}\n & & & \vee \\
[ & & & \wedge \sim \sim \sim > & ] & ][fp][ra] \\
[ & & & & \wedge \sim \sim \sim \sim \; & ] & ][fp][ra]\n\end{array}
$$

```
 main() {
   char s1[16];
   ...
  scanf("%s", &s1);
   ...
 }
```
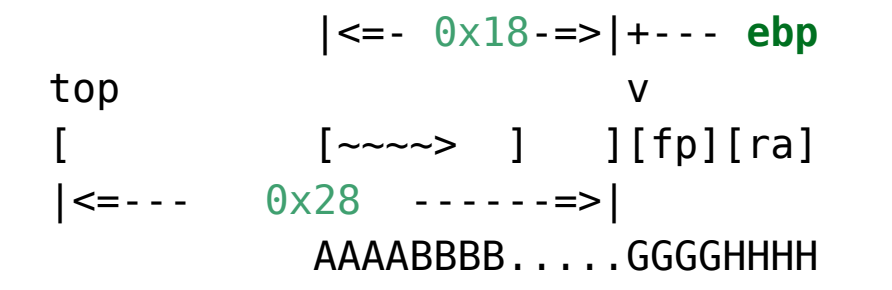

# **Where to put Shellcode?**

- stack (today's tutorial)
- commandline argument
- environment vars

# **Example: Injecting Shellcode (e.g., env)**

- 1. How to decide the address of an environment variable? (changing?)
- 2. How to inject (or manipulate) environment variables?

top  
\ntop  
\n[
$$
-\infty > 3
$$
]<sup>[fp][ra] ... [SHELLODE=...]  
\n[ $-\infty > 3$ ]<sup>[fp][ra] ... [SHELLODE=...]  
\nAAAAABBBB...GGGG[ ]  
\n+</sup></sup>

#### **In-class Tutorial**

- Step 1: Learn PwnTool
- Step 2: Play with your first exploit!

 \$ ssh lab03@3.223.237.92 Password: <password>

 \$ cd tut03-pwntool \$ cat README

## **References**

• [Phrack #49-14](http://phrack.org/issues/49/14.html)